# Drag & Drop and Ranking Grid: Report on Rank Not Row **Headers**

Both our Drag & Drop [Ranking](http://help.alchemer.com/help/drag-drop-ranking) question and our [Ranking](http://help.alchemer.com/help/ranking-grid) Grid will report and export on the row headers for each question. The report data of an aggregated score and a corresponding rank for each row header/option. Some users are more interested in focusing on the rank and how often each row header or option is selected for each rank. This script will transform the data into a hidden Radio Button Grid to accomplish the rank aggregation for each row header/option.

Check it out the [example](https://survey.alchemer.com/s3/4532756/Ranking-Report-on-Rank-not-Row-Headers) survey and the results in a [example](https://reporting.alchemer.com/r/160589_5b881f04c43f14.54056454) report!

OR

Add this [survey](https://app.alchemer.com/t/MjA2Mjc2Nw%253D%253D/0/0) to your account!

We'll be using the following Alchemer features and functions in this example:

- Drag & Drop Ranking [Question](http://help.alchemer.com/help/drag-drop-ranking) or Ranking Grid [Question](http://help.alchemer.com/help/ranking-grid)
- Radio Button Grid [Question](http://help.alchemer.com/help/radio-buttons-grid)
- [Custom](http://help.alchemer.com/help/scripting) Script Action

#### **Setup**

Start by building your Drag & Drop Ranking or Ranking Grid question.

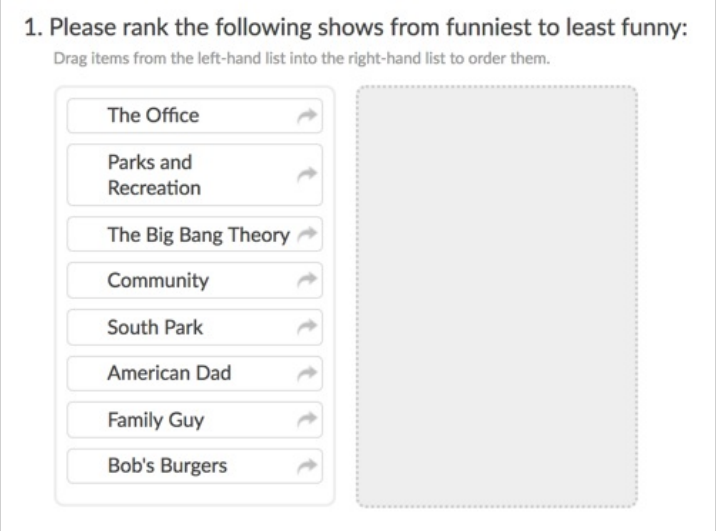

On a later page, build a Radio Button Grid question with the row headers from your Drag & Drop Ranking or Ranking Grid question as column headers and the ranking score  $-1$  through however many answer column headers you added – as row headers.

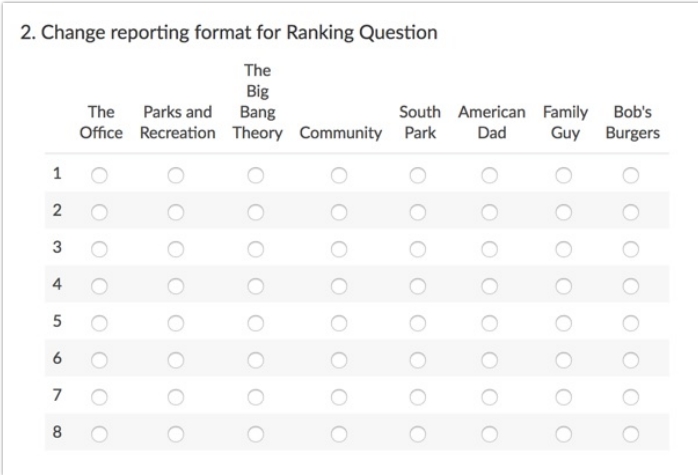

On the same page but preceding the Radio Button Grid question, add a Custom Script action and paste the below code.

ranking  $qID = 2$  --question ID of the drag and drop/ranking grid recode qID = 3 --question ID of the radio button grid into which we are recoding, column reporting values sho uld be exactly the same as ranking question row headers, row titles numeric sequential next\_pageID = 2 --ID of the next page to jump to so respondents do not see page with the radio button ngrid source\_options = getquestionoptions(ranking\_qID, 'Reporting') source\_answers = getvalue(ranking\_qID) source\_by\_rankings =  $\{\}$ for key,value in pairs (source\_answers) do source\_by\_rankings[value] = source\_options[key] end target\_question = array\_flip(gettablequestiontitles(recode\_qID)) --row title => qid for rank,option in pairs (source by rankings) do  $rank = tonumber(rank)$ setvalue(target\_question[rank], option) end jumptopage(next\_pageID)

## Required Customizations

In the script above you will need to customize variables highlighted in yellow in order to make the

script work the way you'd like. Not sure how to find these? Check out our How to Find IDs [Tutorial](http://help.alchemer.com/help/how-to-find-ids) to learn how!

ranking\_qID - The question ID of your original Drag & Drop Ranking or Ranking Grid question.

recode\_qID - question ID of the radio button grid into which we are recoding, column reporting values should be exactly the same as ranking question row headers, row titles numeric sequential

next\_pageID - The page ID for the next page to jump to so that respondents do not see the page with the Radio Button Grid.

### Test and Run a Report and an Export

You'll need to manually record several test responses as Custom Script actions are not triggered by the test data generator.

Start by checking out your Individual Responses under Results > Individual Responses. Confirm that the data from your Ranking question and your Radio Button Grid Question corresponds.

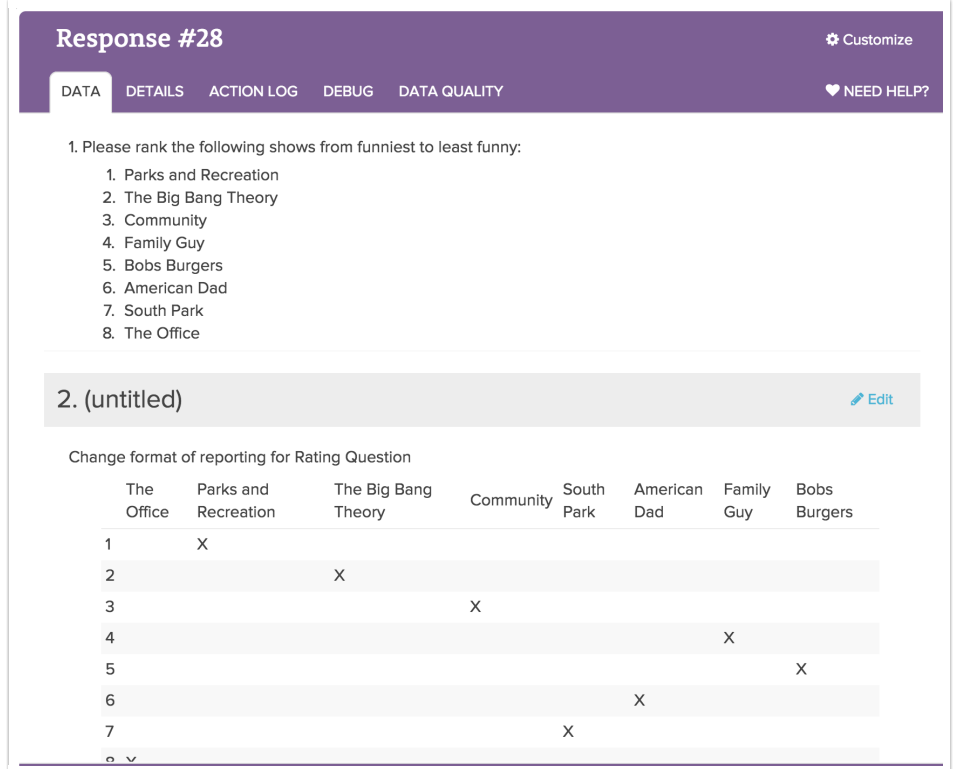

Next, run a Standard Report to confirm that your data is in the format you require.

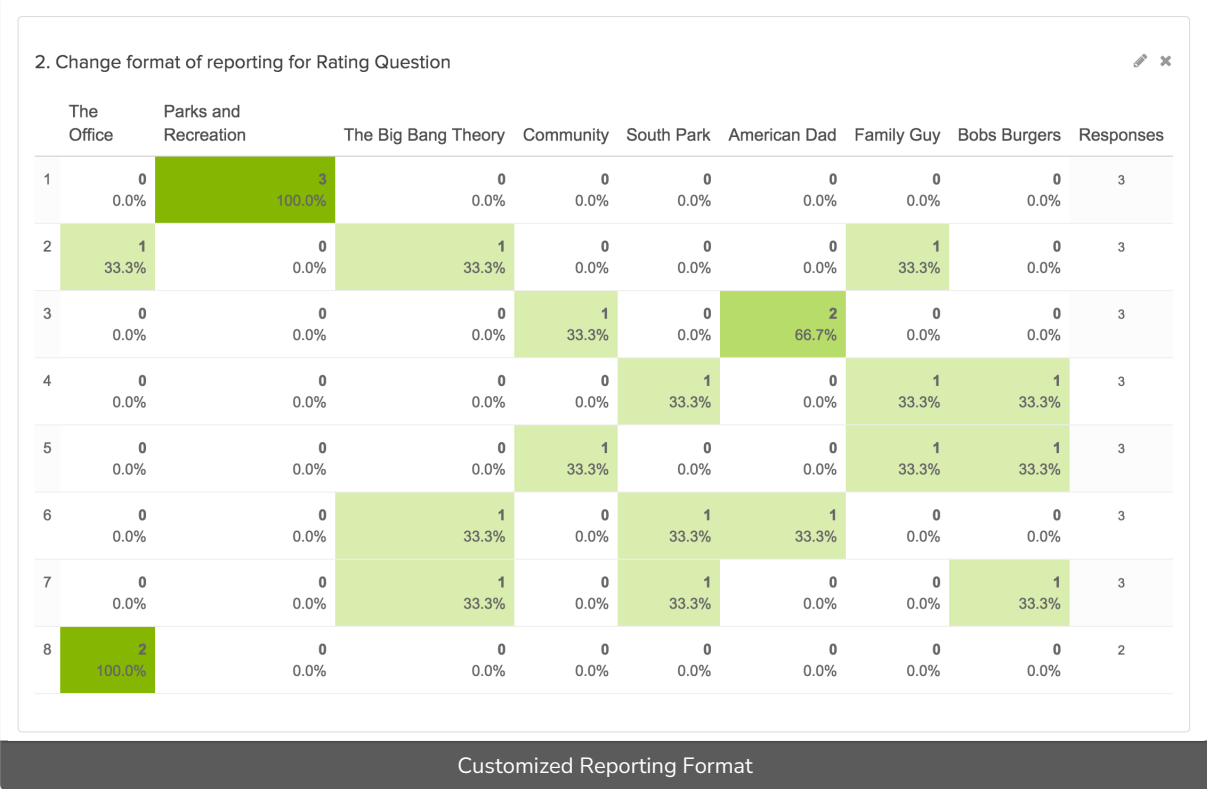

Finally, if you plan to use the raw data exports. You'll want to confirm that this data is also formatted they way that you need it to be.

## Scripting and Other Custom Solutions

We're always happy to help you debug any documented script that is used as is. That said, we do not have the resources to write scripts on demand or to debug a customized script.

If you have customization ideas that you haven't figured out how to tackle, we're happy to be a sounding board for Alchemer features and functionality ideas that might meet your needs. Beyond this, check out our [Professional](https://www.alchemer.com/programming-services/) Services; these folks have the scripting chops to help you to achieve what you are looking for!

#### Related Articles